VORWORT Auf der MIP737SE-Karte können Sie die Drucktasten und LED-Anzeigen für die Hauptinstrumententafel Ihres B737NG-Simulators verwalten. Die Karte verfügt über 48 digitale Ausgänge, die zur Ansteuerung von LEDs bereit sind, 59 digitale Eingänge für Schalter / Drucktasten und 2 Encodereingänge. Eine vollständige Liste der Eingabe-Ausgaben finden Sie auf den letzten Seiten dieses Handbuchs. Hinweis: Dieses Handbuch enthält die neuesten Informationen zum Zeitpunkt der Erstellung. Aufgrund der kontinuierlichen Weiterentwicklung des Produkts konnten einige Funktionen geändert werden. Eventuelle spätere Informationen finden Sie auf der CPflight-Website [www.cpflight.com](http://www.cpflight.com/)

#### **WICHTIGE NOTIZ!**

Die MIP737SE-Karte ist eine Erweiterung der CPflight MCP-Hardware und erfordert zum Betrieb CPflight MCP737 (PRO- oder EL-Versionen). Die MIP737SE-Karte ist mit Project Magenta, PROSIM737, PMDG737NGX und der gängigsten FS-Software kompatibel. Weitere Informationen zur Kompatibilität finden Sie auf der Website: http://www.cpflight.com/sito/support/swcomptab.aspDas MIP737SE-Board ist auch mit dem Standard-FS-Flugzeug kompatibel. In diesem Fall ist die Funktion auf das FS beschränkt Flugzeug unterstützte Funktionen. Der Anschluss der MIP737SE-Karte erfordert einige technische Fähigkeiten. Sie müssen wissen, wie man einen Schalter oder eine LED an Lötdrähte anschließt, um die Zeichnungen und das Schema dieses Handbuchs zu verstehen. Die Platine wird so geliefert, wie sie ist. Schalter, LEDs oder andere Ersatzteile für Ihr Cockpit sind nicht im Lieferumfang der Platine enthalten. Möglicherweise finden Sie alle diese Teile in mehreren Online-Shops. CPflight ist nicht für den Vertrieb von Ersatzteilen organisiert. Unser Ziel ist es, eine Platine bereitzustellen, mit der diese Teile in Verbindung mit der MCP737-Hardware funktionieren. Es ist sehr wichtig, dass Sie die Funktionen kennen, die Sie in Ihrem Cockpit implementieren müssen, und in diesem Handbuch nachsehen, ob das Board Ihre Anforderungen unterstützt und diesen entspricht. Alle Informationen zum Anschließen der MIP737SE-Karte finden Sie in diesem Handbuch. Die Liste auf den letzten Seiten enthält auch Hinweise zur Verwendung eines Dauerschalters oder eines Momentschalters, eines Drehschalters, eines Druckknopfs usw. Es gibt keine Hinweise zu Modell und Abmessungen oder Form für Schalter, können Sie alles verwenden, um einen Kontakt zu schließen. Bitte senden Sie uns keine E-Mails mit Fragen dazu, welche Art von Schalter für eine Funktion verwendet wird, wo LEDs zu finden sind oder Fragen zu Dingen, die bereits in diesem Handbuch erläutert wurden. Die digitalen Ausgänge der MIP737SE-Karte sind für die Ansteuerung hocheffizienter LEDs ausgelegt. **Die LEDs sind gemultiplext, sodass jede Gruppe von LEDs einen eigenen gemeinsamen Pol hat. Es ist wichtig, den gemeinsamen Pol verschiedener Gruppen NICHT miteinander zu verbinden (siehe unten).** Der Treiberstrom der LED wird auf der Platine definiert und es sind keine externen Widerstände erforderlich. Mit einem Trimmer kann die Helligkeit der LED reguliert werden.

#### **WARNHINWEISE!**

**Die Verwendung einer MIP737SE-Karte ohne entsprechende Kenntnisse kann zur Beschädigung der** elektronischen Schaltung führen. Die Garantie deckt keine Schäden ab, die auf eine falsche Verkabelung eines Geräts zurückzuführen sind. Zuschließen Sie nichts anders an als hier in diesem Handbuch angegeben. ZDie MIP737SE-Karte enthält empfindliche IC-Chips (Integrated Circuit). Um sie vor Schäden durch statische Elektrizität zu schützen, sollten Sie bei Arbeiten an Verbindungen einige Vorsichtsmaßnahmen treffen:

1. Trennen Sie immer die Stromversorgung, bevor Sie an der Verkabelung arbeiten.

2.Verwenden Sie geerdetes Armband, bevor Sie Komponenten und Kabel handhaben. Wenn Sie keine haben, berühren Sie mit beiden Händen ein sicher geerdetes Objekt oder ein Metallobjekt, z. B. das Netzteilgehäuse Ihres PCs, um mögliche elektrostatische Aufladungen zu entladen.

3. Achten Sie darauf, keine Kurzschlüsse auf der Platine zu verursachen (z. B. mit Kabelfragmenten, wenn Sie an den Verbindungen arbeiten). Halten Sie das Board sauber und eventuell vor Staub oder Splittern, wenn Sie an einem anderen Teil Ihres Cockpits arbeiten.

#### **EINRICHTEN**

Damit die MIP737SE-Karte funktioniert, muss die Firmware-Version des MCP737 1.12 oder höher sein (1.01 für die MCP737PRO-Version). Wenn Sie eine frühere Version installiert haben, aktualisieren Sie die Firmware auf die letzte Version. Sie finden sie möglicherweise auf der Download-Seite:

http://www.cpflight.com/sito/downloads/downloads.aspWeitere Informationen zum Firmware-Update finden Sie auf der MCP-Bedienungsanleitungen (laden Sie die spätere Version auf der Download-Seite herunter). Die MIP737SE-Karte ist über die 5-polige Erweiterungsbuchse mit dem MCP verbunden. Schließen Sie eine Klemme des beiliegenden 5-poligen Kabels an eine der Buchsen (siehe Errore. L'origine riferimento non è stata trovata. A und B) und die andere Seite an die AUX-Buchse auf der Rückseite des MCP737 an. Wenn Sie andere Module haben (z. B. einen EFIS-Selektor, ein NAV-Radio usw.), können Sie diese an die zweite Buchse usw. anschließen (Daisy-Chain). Trennen Sie die Stromversorgung immer vom MIP737SE-Board und vom MCP, wenn Sie ein neues Modul anschließen.

#### **Trennen Sie die Stromversorgung immer vom MIP737SE-Board und vom MCP, wenn Sie ein neues Modul anschließen**

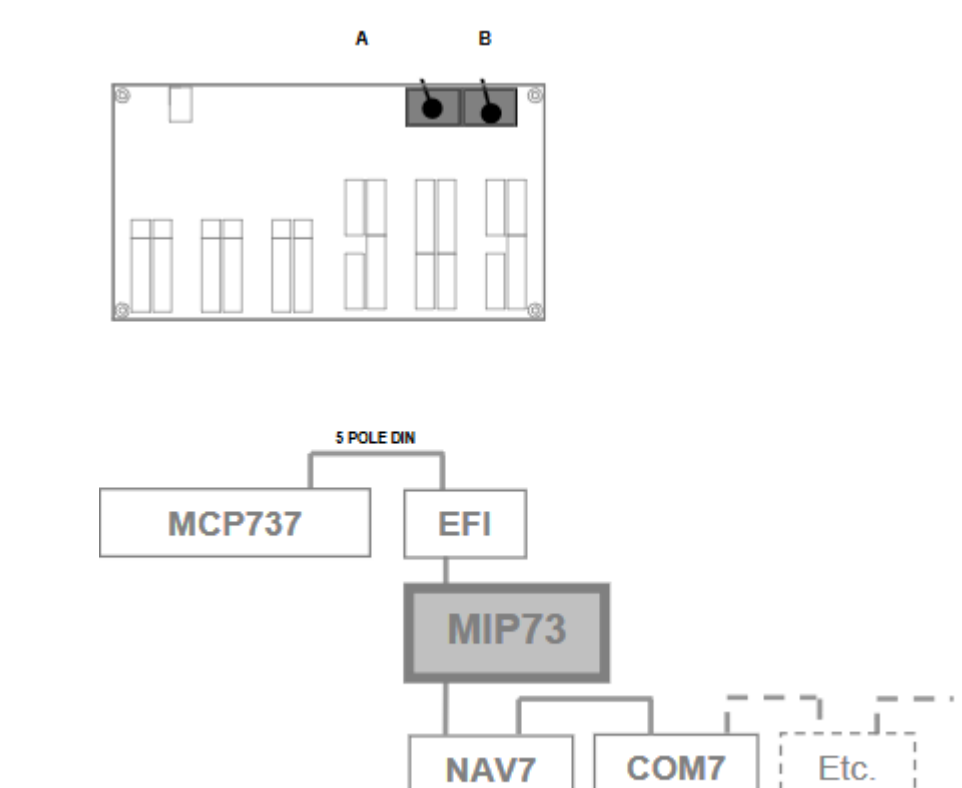

**Figure 1 Daisy-chain structure** 

Die Reihenfolge in der Verbindung der Daisy-Chain-Module ist nicht relevant. Jedes Modul hat zwei 5-polige Stecker, ein Kabel ist mit dem vorherigen Modul verbunden und der zweite Stecker ermöglicht den Anschluss des nachfolgenden Moduls. Das MCP verfügt nur über einen einzigen 5-poligen Anschluss, da es als Master fungiert und Signale für alle anderen Module verwaltet.

#### **LEDs**

Die digitalen Ausgänge der MIP737SE-Karte sind so eingestellt, dass sie hocheffiziente LEDs ansteuern. Die LED-Ausgänge haben einen einstellbaren Ausgangsstrom von ~ 5 mA bis ~ 15 mA (unter Berücksichtigung von 2-V-Drop-LEDs). Es gibt verschiedene Arten von LEDs mit erheblichen Unterschieden in Bezug auf Durchlassspannungsabfall, Nennstrom, Lichtstärke und Betrachtungswinkel. Außerdem können wir den Filtereffekt der Kappe, die Sie vor den LEDs platzieren, nicht kennen. Aus diesem Grund können wir keine spezifischen Teilenummern für LEDs vorschlagen. Unser Vorschlag ist, vorher einige Tests mit verschiedenen LED-Typen durchzuführen, um Ihre Melder endgültig zusammenzubauen. Die Wirkung der Anzeige- und Warnleuchten hängt von der Art der LED und auch vom Dimmen des Meldeglases ab. Wir empfehlen, nur

hocheffiziente LEDs zu verwenden und einige Tests mit verschiedenen LED-Typen durchzuführen, um die Helligkeit der LED-Farben (gelb, rot und grün) anzupassen.

#### **STROMVERSORGUNG**

Die MIP737SE-Karte wird mit einem 6-VDC-Netzteil geliefert. Obwohl identisch mit dem Netzteil, das mit anderen CPflight-Produkten geliefert wird, können der Adaptertyp und die Polarität je nach Produkt unterschiedlich sein. Mischen Sie das Netzteil nicht zwischen verschiedenen Produkten. Die Garantie deckt keine Schäden ab, die durch die Verwendung eines ungeeigneten Netzteiladapters entstehen.

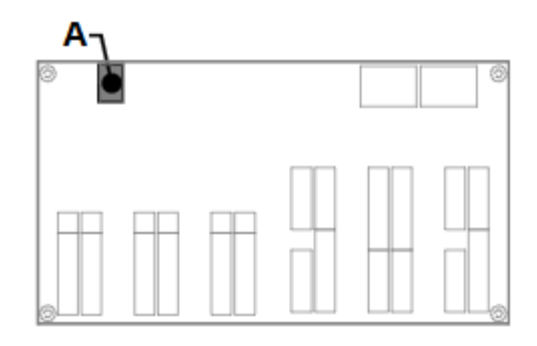

#### **VERKABELUNG**

Die MIP737SE-Karte ist mit Schraubklemmenblöcken ausgestattet. Die Klemmen können Drähte mit einem Querschnitt von 0,1 bis 1 mm2 aufnehmen. Verwenden Sie keine großen Drähte, 0,14 bis 0,25 mm2 sind besser geeignet. Die Funktionsdefinition der einzelnen Klemmenblöcke finden Sie auf den folgenden Seiten dieses Dokuments. Achten Sie auf die richtige Position der Drähte. Fehler in der Verbindung können zu unvorhersehbarem Funktionsverhalten führen und auch zu einer Beschädigung der elektronischen Schaltung führen. TIPP: Bei der Kabelverbindung ist besondere Aufmerksamkeit zu beachten. Setzen Sie die Kabel nicht zu lang frei, um einen Kurzschluss zwischen den Kabeln an den Klemmenblöcken zu vermeiden, und reduzieren Sie die Kabellänge mindestens so, wie es erforderlich ist. Verdrahten Sie nicht alle Geräte in einem Arbeitsgang. Verdrahten Sie eine Funktion (z. B. eine einzelne Klemmenblockgruppe) und testen Sie sie. Wenn für diese alles in Ordnung ist, fahren Sie mit einer anderen Gruppe fort. DIGITALER AUSGANG Die Klemmenblöcke für LEDs sind in Gruppen angeordnet (siehe Errore. L'origine riferimento non è stata trovata.). Wenn möglich, treibt jede Gruppe LEDs eines bestimmten Bereichs an, aber aufgrund der Anzahl der von jeder Gruppe unterstützten LED (8) gibt es einige Ausnahmen. Gruppen werden wie folgt unterteilt:

Gruppe A (Klemmen 1 bis 10): Blendschutz auf der Kapitänsseite

Gruppe B (Klemmen 11 bis 20): Hauptfeld auf der Kapitänsseite (ausgenommen Lampe "STAB OUT OF TRIM")

Gruppe C (Klemmen 21 bis 40): Mittelteil (+ Lampe "STAB OUT OF TRIM")

Gruppe D (Klemmen 41 bis 50): Copilot-Seite Hauptpanel

Gruppe E (Klemmen 51 bis 60): Copilot-seitiger Blendschutz

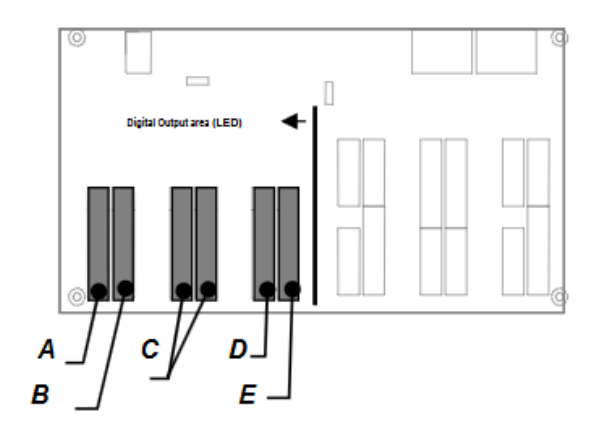

Um die LED anzuschließen, muss die Polarität beachtet werden. Die LED hat eine Anode (in den Tabellen als "A" bezeichnet) und eine Kathode (in den Tabellen als "K" bezeichnet). Um die Polarität zu identifizieren, schauen Sie auf die Anschlüsse der LED. Der Anodenstift ist etwas länger als die Kathode. Auch bei den runden LEDs ist der Kathodenstift durch einen kleinen flachen Bereich auf dem LED-Kunststoffgehäuse gekennzeichnet.

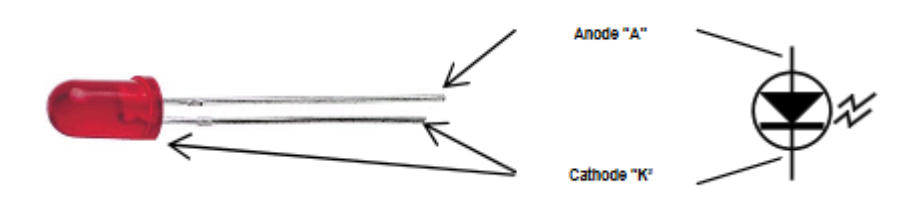

Jede Klemmenblockgruppe verfügt über eine unabhängige Anode für jede einzelne LED und einen gemeinsamen Pol, um alle Kathoden miteinander zu verbinden. Die gemeinsame Leitung verfügt über zwei Klemmenblöcke am selben Pol (siehe Abbildungen auf den nächsten Seiten). Dies ermöglicht eine einfachere Verbindung der gemeinsamen Gruppe von Drähten, die in zwei kleinere Gruppen unterteilt sind. Verwenden Sie das Dienstprogramm "TestCPflightHardware", um Ihre Verbindungen während der Montage zu testen und Zweifel an der Simulationssoftware zu vermeiden. Das Dienstprogramm wird zusammen mit dem Kommunikationstreiber installiert und kann unter folgender Adresse heruntergeladen werden: <http://www.cpflight.com/sito/downloads/downloads.asp>

#### **DIGITALE EINGÄNGE**

Die Karte verfügt über 59 Digitaleingänge und 2 Encodereingänge für Schalter, Drehschalter und Drucktasten. Die Eingaben sind in Gruppen angeordnet (siehe Errore. L'origine riferimento non è stata trovata.). Jede Gruppe kontrolliert einen bestimmten Bereich mit folgenden Ausnahmen:

Gruppe A (Terminals 1 bis 10): Blendschutz auf der Kapitänsseite

Gruppe B (Terminals 7 bis 26): Hauptpanel auf der Kapitänsseite (Terminals 13 bis 16 kümmern sich auch um die Copilot-Seite)

Gruppe C (Klemmen 27 bis 54 und 61 bis 66): Mittelteil

Gruppe D (Klemmen 70 bis 80): Copilot-Seite Hauptteil

Gruppe E (Klemmen 55 bis 60): Copilot-seitiger Blendschutz

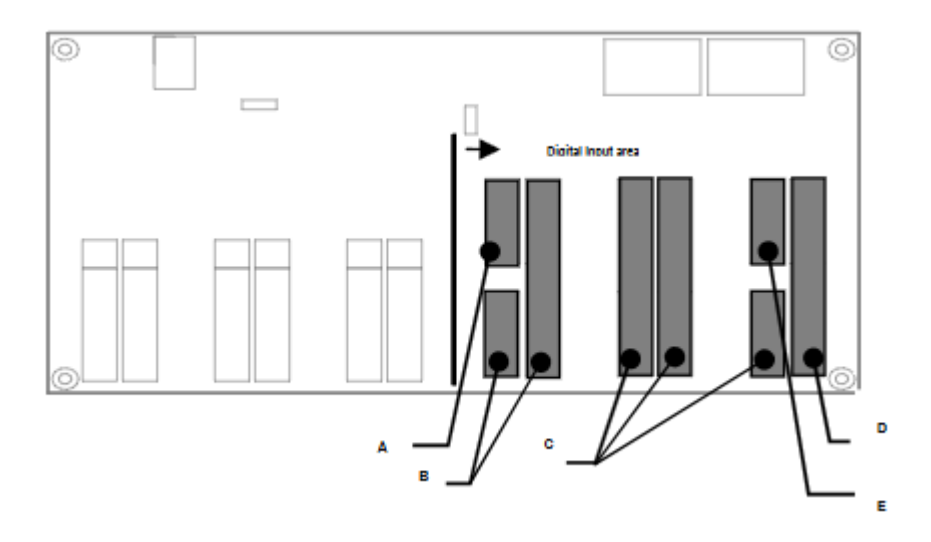

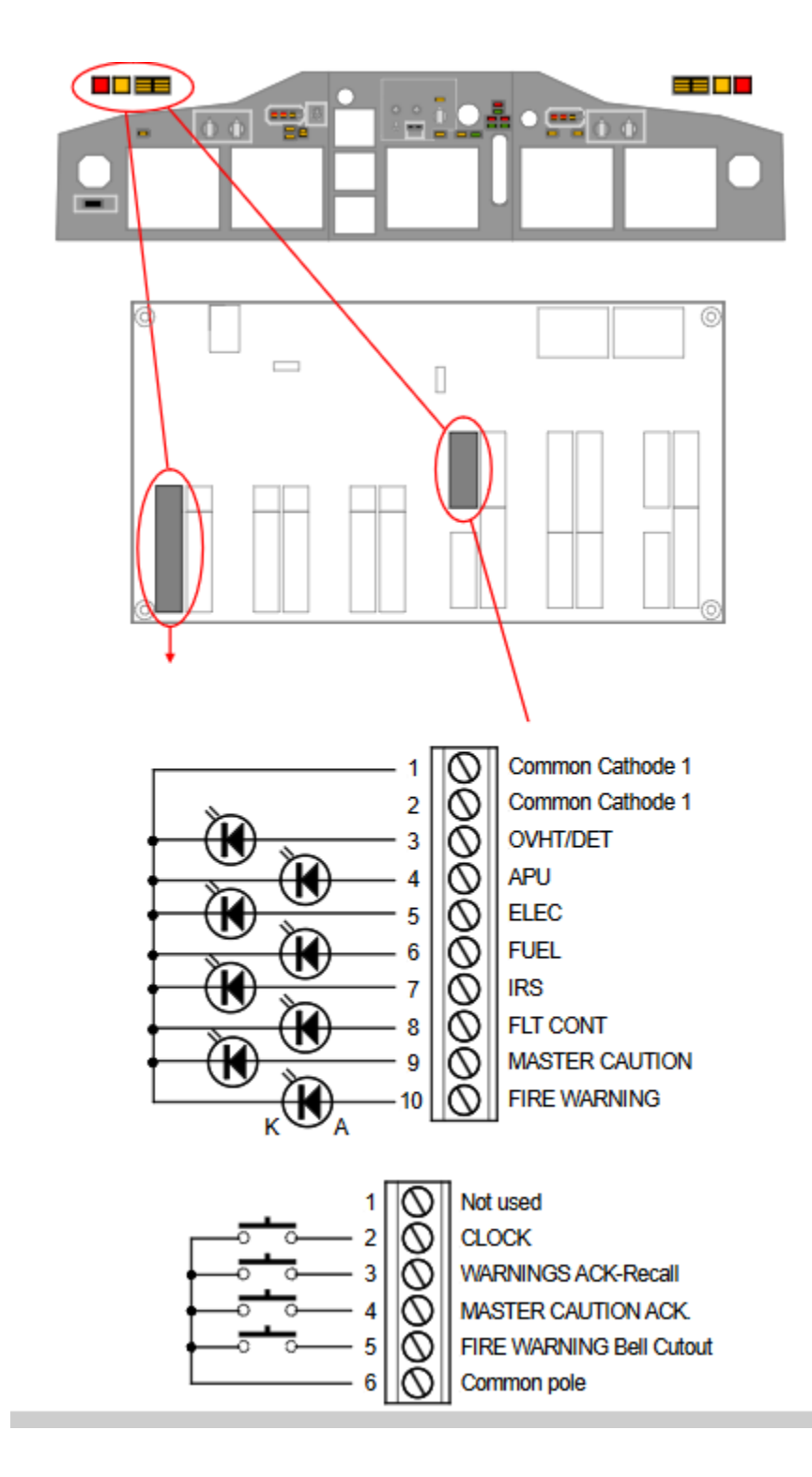

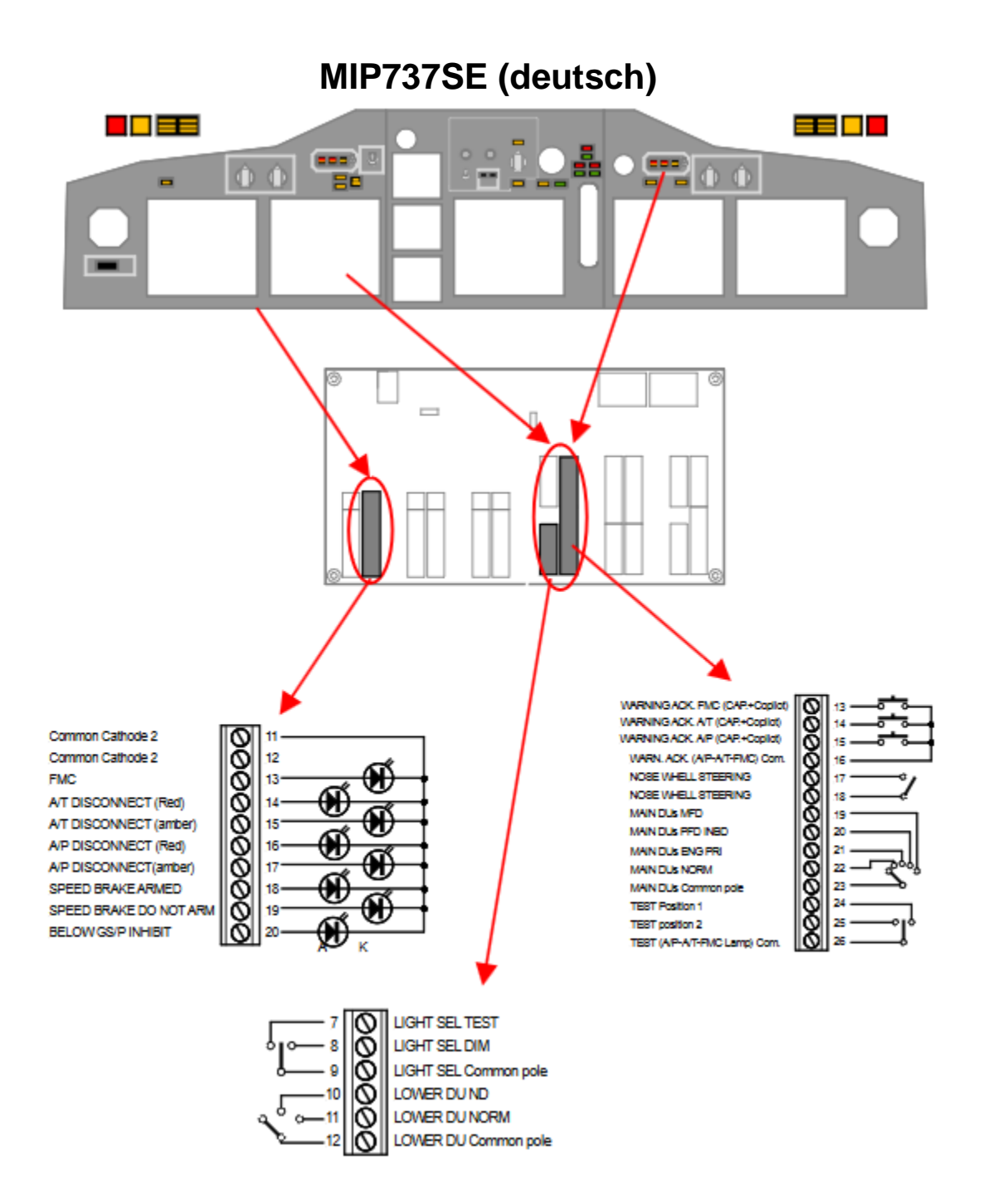

#### **Hinweis:**

Aufgrund der Anzahl der für jede Gruppe verfügbaren Klemmenblöcke befindet sich die Kontrollleuchte "STAB OUT OF TRIM" in der Gruppe CENTER PANEL. Die obige Zeichnung zeigt, wie LEDs und Schalter für das Captain Panel angeschlossen werden. Betrachten Sie die gleichen Konzepte des Blendschutzabschnitts für den LED-Anschluss. Die Drucktastenbestätigung "UNTER GS / P INHIBIT" (falls vorhanden) ist mit der Copilot-Seite (Klemmen 68/69) gemeinsam. Beachten Sie bei Eingängen, dass bei den Mehrpositionsschaltern (Dreh- oder Kippschalter) immer ein nicht verbundener Pol / eine nicht angeschlossene Position vorhanden ist. Zum Beispiel ist der Wahlschalter "Lower DU" ein Drehschalter mit 3 Positionen (siehe obige Zeichnung), aber nur 2 Positionen sind mit der Platine (sowie dem gemeinsamen Pol) verbunden. Die dritte Position ist standardmäßig angegeben, wenn der Drehschalter keinen Pol schließt und in der nicht verbundenen Position liegt. Das gleiche Konzept muss auf alle anderen Mehrpositionsschalter angewendet werden (siehe auch Tabelle "Funktionsdefinition" in diesem Handbuch). Im Detail sind die ausgewählten Funktionen für jede Steuerung, wenn sie am nicht angeschlossenen Pol positioniert sind:

MAIN PANEL DUs Wahlschalter: "OUTBD PFD" LOWER DU Wahlschalter:" ENG PRI " LIGHT SEL Dreistellungsschalter:" BRT

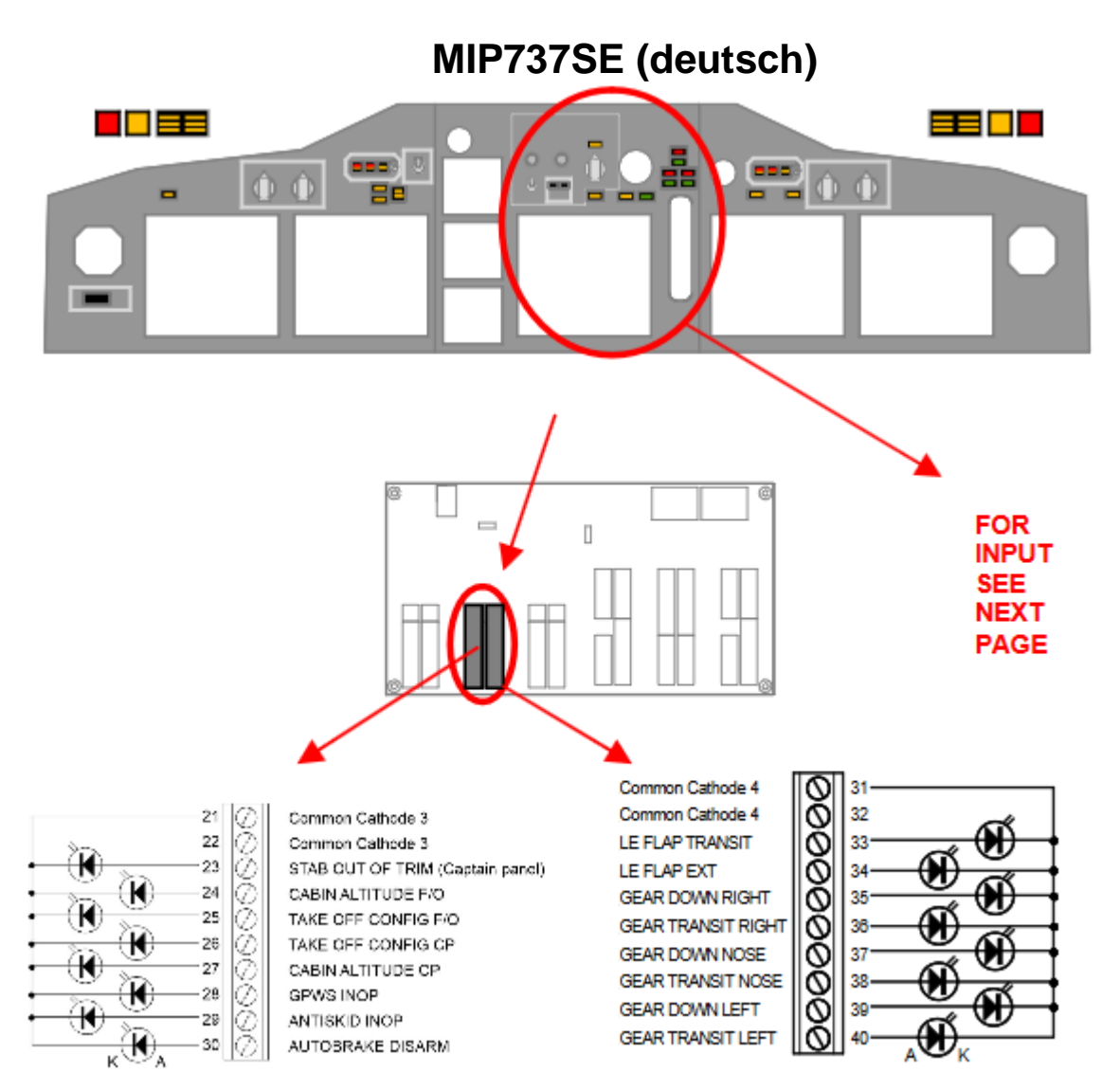

Die obige Zeichnung zeigt, wie LEDs für das Center Panel angeschlossen werden. Betrachten Sie die gleichen Konzepte wie in den vorherigen Abschnitten für die LED-Verbindung. Jede Anschlußgruppe ist so angeordnet, dass sie 8 LED's hat. Das Kapitänsfeld benötigt 9 LED, daher befindet sich der Lichtanschluss "STAB OUT OF TRIM" in der Gruppe des Mittelfelds (Anschluss Nr. 23), auch wenn er sich auf das Kapitänsfeld bezieht. Die zugehörige Kathode sollte zusammen mit anderen Leuchten der Mittelkonsole an die gemeinsame Kathode 3 (Klemme 21 oder 22) angeschlossen werden (siehe Abbildung oben).

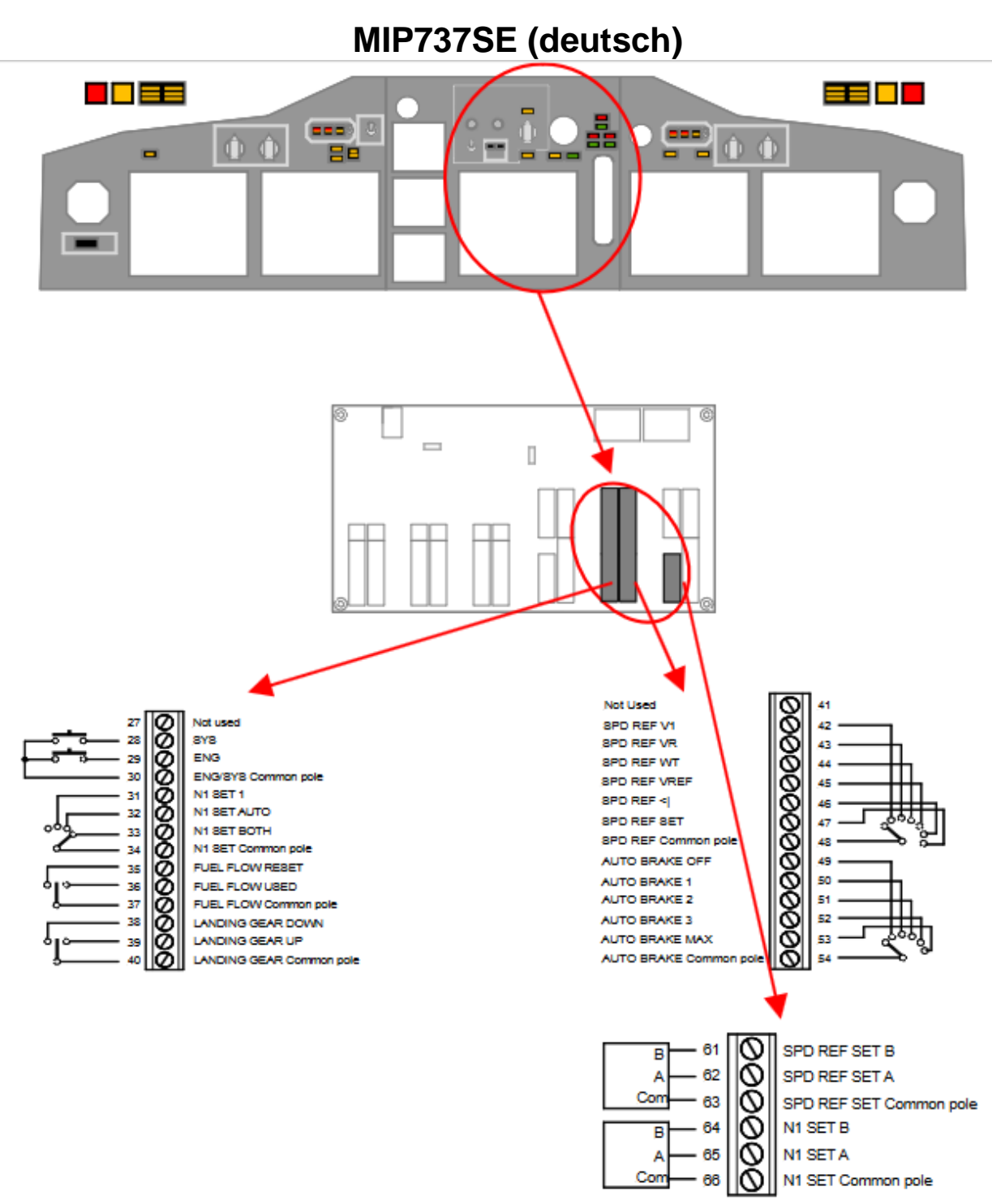

Wählen Sie in den Mehrpositionsschaltern (Dreh- oder Kippschalter) in der nicht verbundenen Position das verpasste Element der zugehörigen Steuerung aus. Im Detail sind die ausgewählten Funktionen für jede Steuerung, wenn sie am nicht angeschlossenen Pol positioniert sind:

N1 SET-Wahlschalter: Positionsschalter "2" FUEL FLOW 3: Positionsschalter "RATE" LANDING GEAR 3: Wahlschalter "OFF" AUTOBRAKE: Wahlschalter "RTO" SPD REF : "AUTO" Überlegungen zu SPD und N1 SET auf der nächsten Seite ...

Überlegungen zu SPD und N1 SET auf der nächsten Seite ... CENTER PANEL ENCODER INPUTDie MIP737SE-Karte akzeptiert Eingaben für 2 Encoder, die für die Fehlerregulierung "SPD REF" und "N1 SET" vorgesehen sind. Der 737 verwendet für diese Funktionen eine Gruppe mit Auswahl und Regelung für eine einzelne Einheit mit zwei Knöpfen auf einer konzentrischen Welle (Auswahl am großen Außenknopf und Regelung am kleinen Innenknopf). Leider ist es nicht einfach, dieses Gerät auf dem Markt zu finden, und Sie müssen den Encoder nach oben über dem Wahlschalter platzieren. Wenn Sie eine gute Fähigkeit im Basteln haben, können Sie diese Montage selbst durchführen. In den folgenden Bildern sehen Sie möglicherweise ein Beispiel für diese Arbeit mit

einem C & K 45 ° -Schritt-Drehschalter. Dies ist nur ein Beispiel und es möchte keine Anweisung sein. Bitte fragen Sie CPflight nicht nach diesen Teilen:

- Zerlegen Sie den Drehschalter. Achten Sie darauf, dass eine Feder zwei Kugeln drückt, um die Arretierungen zu erhalten. Alle können beim Öffnen des Schalters besser fliegen als Ihr Flugzeug (1).
- Perforieren Sie die Kunststoffwelle (3 mm) und führen Sie ein kleines 2 x 3 mm Rohr (2) ein.
- Schneiden Sie die Spiralfeder in zwei Teile, damit sie mit dem Rohr (3) durchgehen kann.
- Montieren Sie den Drehknopf (nicht einfach ...) und setzen Sie eine 2-mm-Stahlwelle für den Encoder ein (4).
- Mit einem kleinen Stück desselben Rohrs kann ein 3-mm-Wellenknopf angepasst werden.

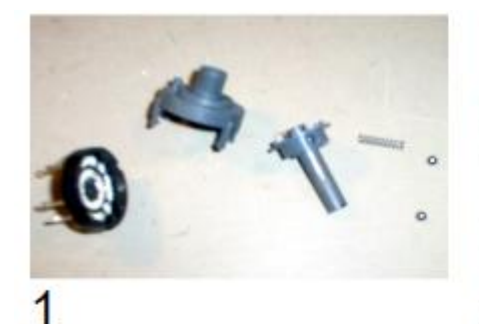

4

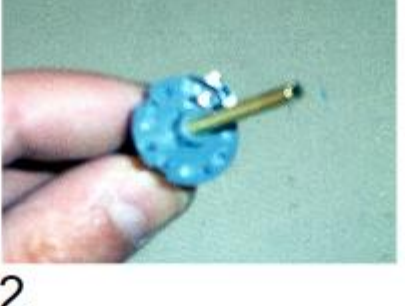

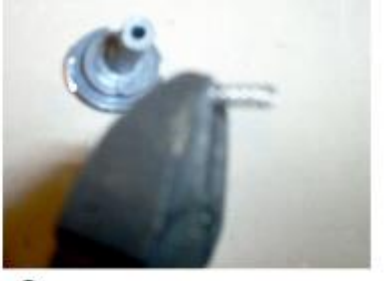

3

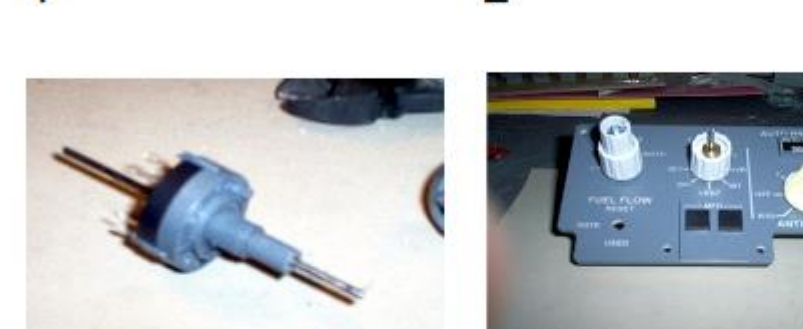

The "SPD REF" and "N1 SET" regulation input supports mechanical encoders; the required characteristics are:

Encoder type: Mechanical

5

- Output: A and B signals proportionate to phase difference (see Errore. L'origine riferimento non è stata trovata.)
- $>=1mA$  5Vdc Rating:

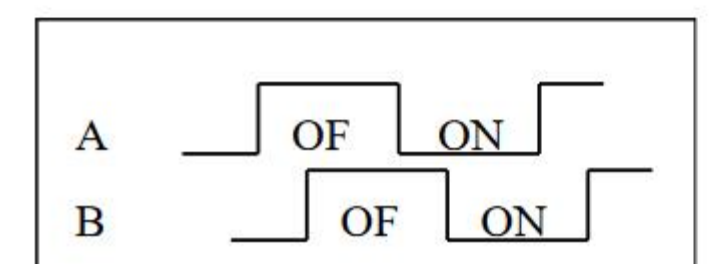

Der Encoder hat drei Pins (einige haben 5 Pins, einschließlich eines Aufsteckschalters), die Pins sind "A", "B"; und C". Normalerweise ist der mittlere Stift das "C", das der gemeinsame Pol ist und mit dem gemeinsamen Pol der Platine verbunden werden muss. Je nach Modell befindet sich der gemeinsame Stift jedoch möglicherweise in einer anderen Position. Überprüfen Sie das Encoder-Datenblatt, das auf der Website des Herstellers leicht zu finden ist. Wenn der Encoder nach dem Anschließen mit Rückwärtsgang arbeitet, tauschen Sie einfach die Verbindung an den Klemmen "A" und "B" aus.

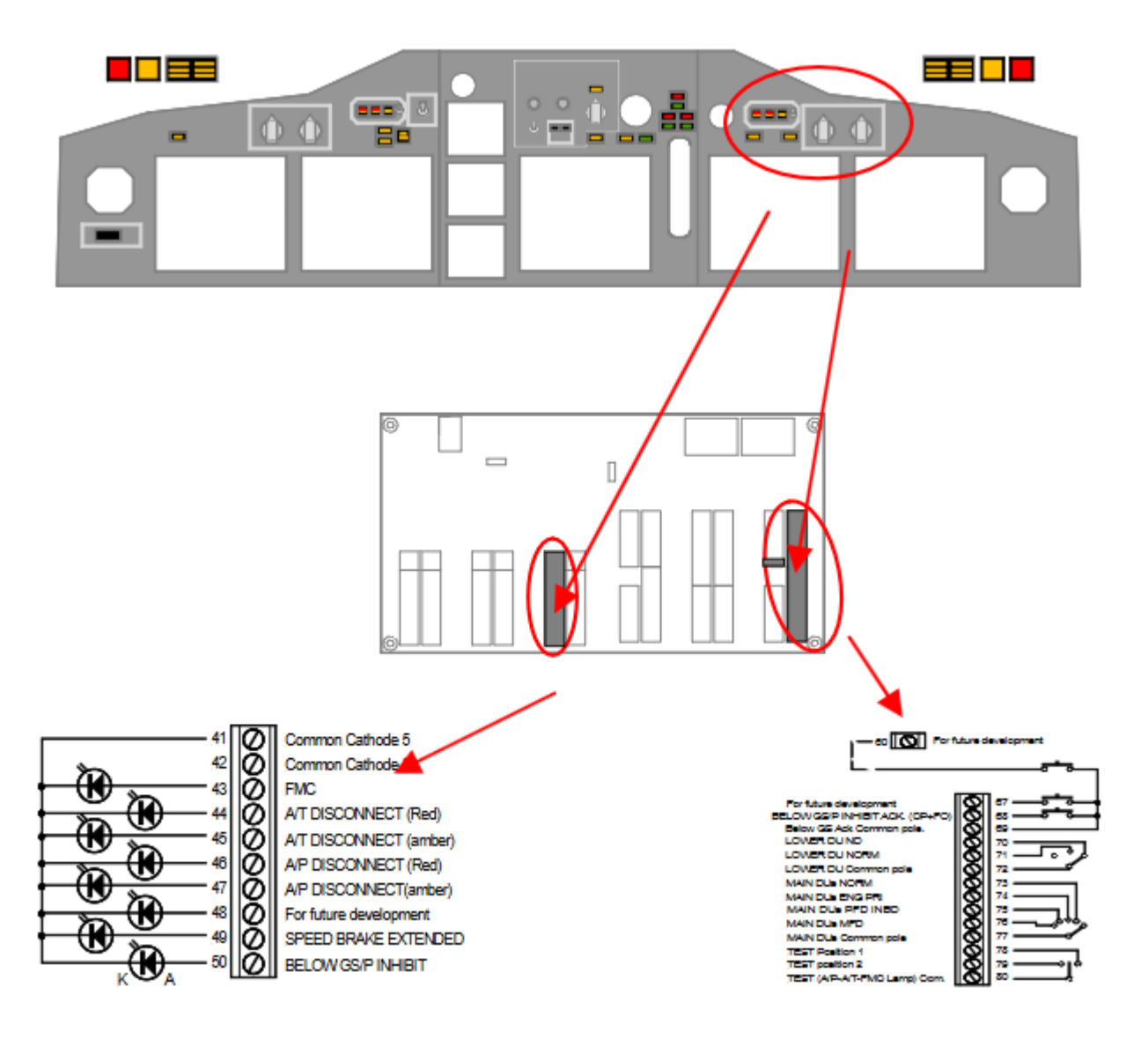

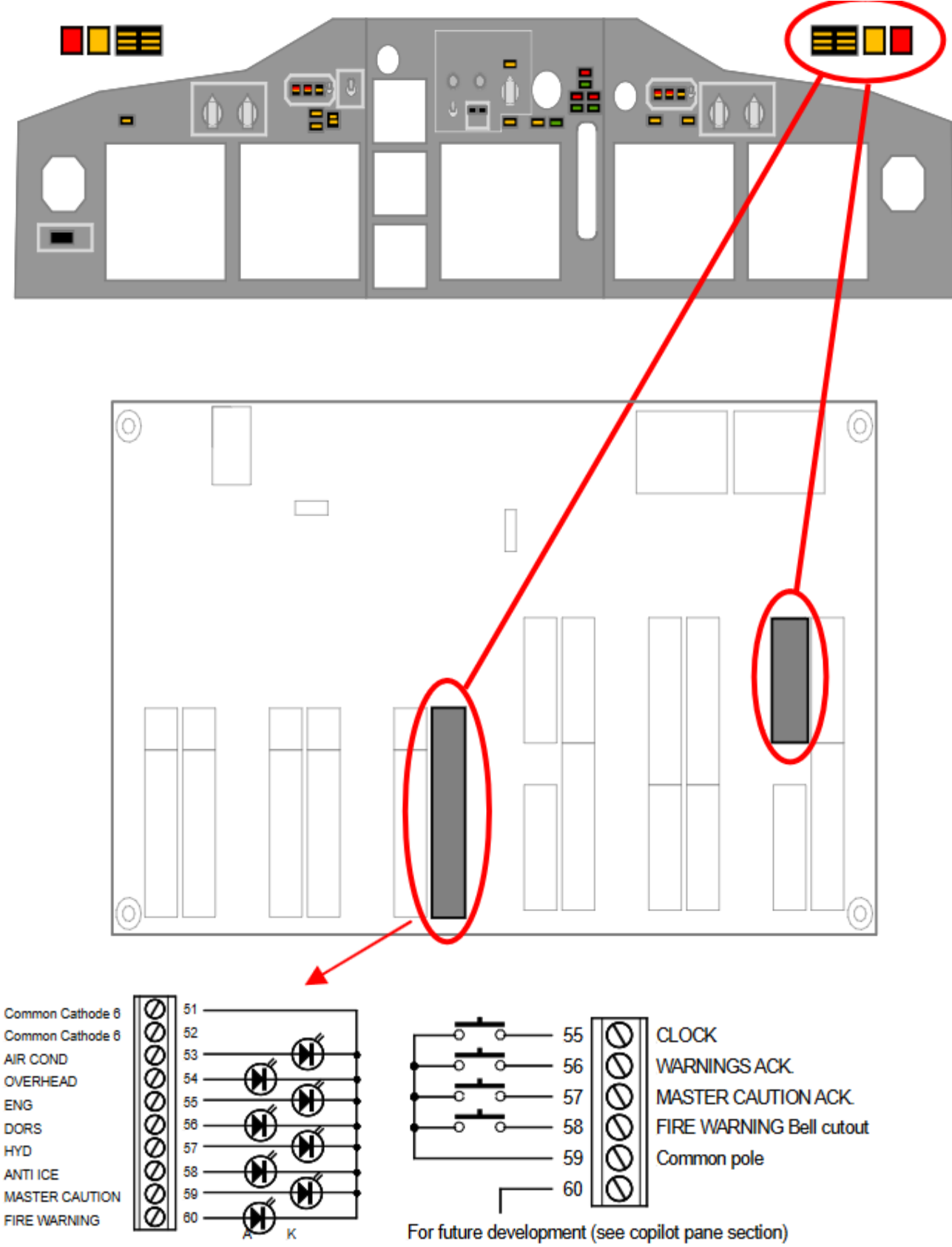

Die obige Zeichnung zeigt die Anschlüsse für den Copilot-Seitenblendschutz. Beachten Sie die gleichen Konzepte wie im vorherigen Abschnitt für die LED-Verbindung. Die Blendtasten ermöglichen die Bestätigung von Warnungen. Abhängig vom aktuellen Alarmstatus schaltet die Drucktaste das Warnhorn aus, leuchtet konstant auf, löscht oder ruft ein Warnsignal zurück.

#### **DIGITAL OUTPUT TABLE (LED's)**

#### Note:

 $-$  = Not used.

 $K = LED$  cathode

 $A = LED$  anode.

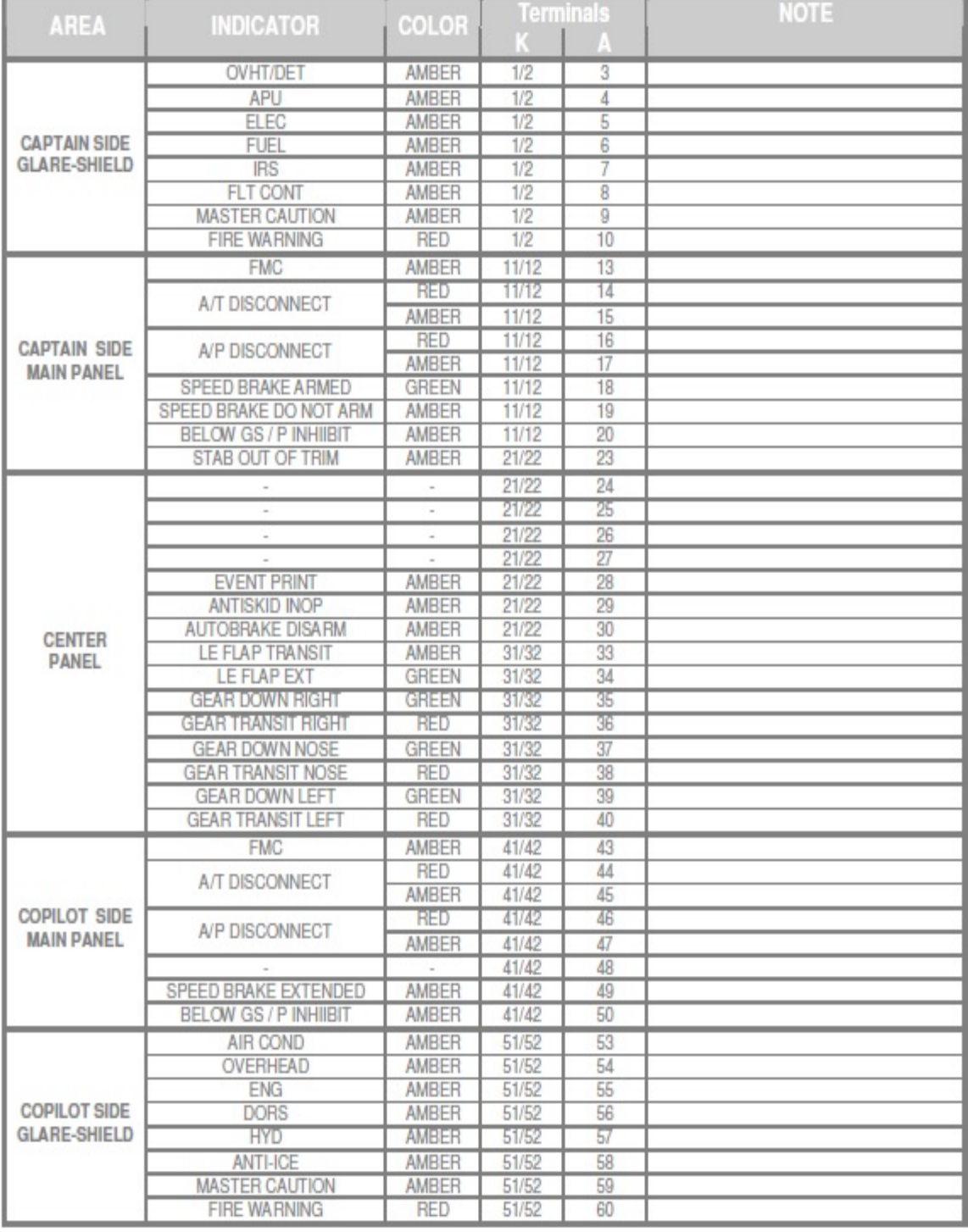

### INPUT Table

# **MIP737SE (deutsch)**

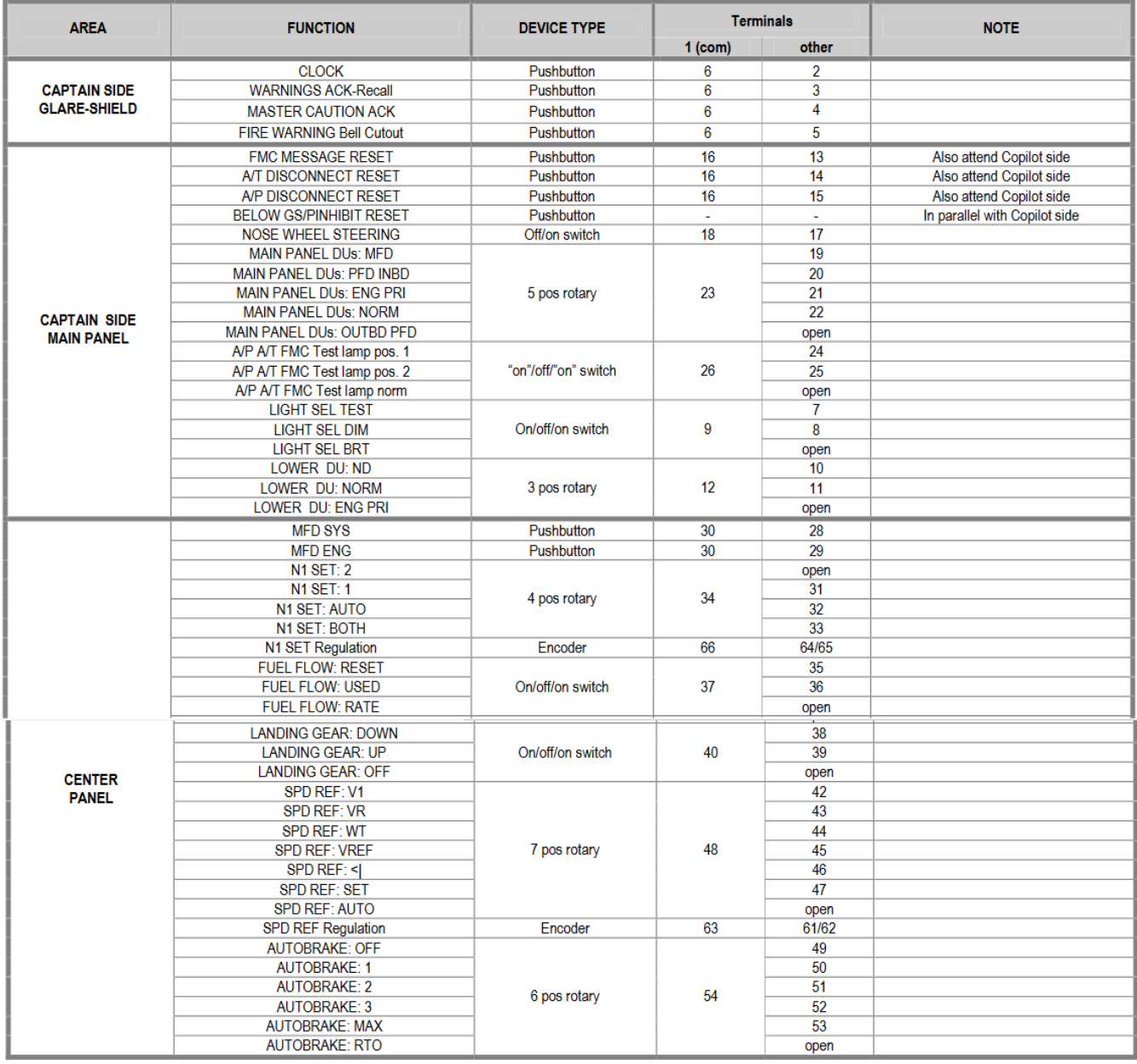